# **VirtualBox sous freeBSD**

- La machine host tourne sous freeBSD 12
- Installation d'un guest Debian SID

## **Installation**

Installation de VirtualBox (pré-compilé)

pkg **install** virtualbox-ose

# **Post-installation configuration**

Une fois installé, il faut paramétrer le tout de la manière suivante

#### **rc.conf**

**cat** /etc.rc.conf *# VIRTUAL BOX* vboxnet\_enable="YES"

```
=== loader (boot) ===cat /boot/loader
# VIRTUAL BOX
   vboxdrv_load="YES"
```
### **Permissions**

Editer /etc/devfs.conf

own vboxnetctl root:vboxusers perm vboxnetctl 0660

Redémarrer pour prise en compte

/etc/rc.d/devfs restart

### **Groupe vboxusers**

pw groupmod vboxusers -m yourusername

### **USB**

.

Il faut bien sûr que /etc/devfs.rules possède une entrée USB. Si ce n'est le cas, se reporter à [Installation de freeBSD 12](https://cbiot.fr/dokuwiki/installfreebsd), section

Périphériques amovibles

# **Configuration**

- penser mettre assez de RAM (4Go sur 8Go)
- utiliser les 4 CPUs disponibles
- augmenter la mémoire vidéo (moitié)
- [ Adapter ces données à votre configuration ]

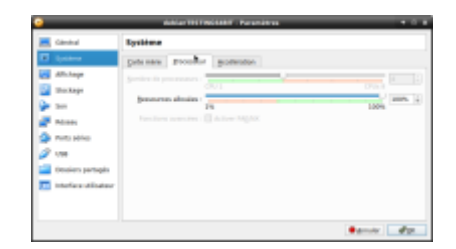

## **Installation d'un guest DEBIAN SID**

- Créer une machine virtuelle de type DEBIAN, 64BIT.
- Récupérer l'image (ISO) d'une DEBIAN TESTING.
- Monter cette image dans VirtualBox
- Paramètres de la machine virtuelle / Stockage / Contrôleur IDE / Attribut → choisir l'ISO et bien cocher la case "**Lire CD/DVD**"
- Lancer la machine virtuelle et installer DEBIAN
- Paramètres de la machine virtuelle / Stockage / Contrôleur IDE / Attribut → choisir l'ISO et bien cocher la case "**Lire CD/DVD**" ⇒ à retirer avant de rebooter.

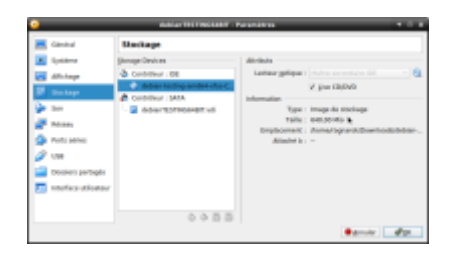

- Ensuite pour passer à la SID, éditer le sources.list avec l'option **unstable**.
- Penser à installer **apt-listbug**

Cyrille BIOT - https://cbiot.fr/dokuwiki/

### **Paramétrage avancé**

- Sous la Machine Virtuelle.
- Périphériques : télécharger d'image CD des Additions invité
- Périphériques : Insérer d'image CD des Additions invité

Monter le cd et installer les additions (root)

**mount** /dev/cdrom /media/cdrom cd /media/cdrom **sh** VBoxLinuxAdditions.run

Rebooter

Vous pouvez alors changer de résolution Ecran / Ecran Virtuel N°1 / Redimensionner

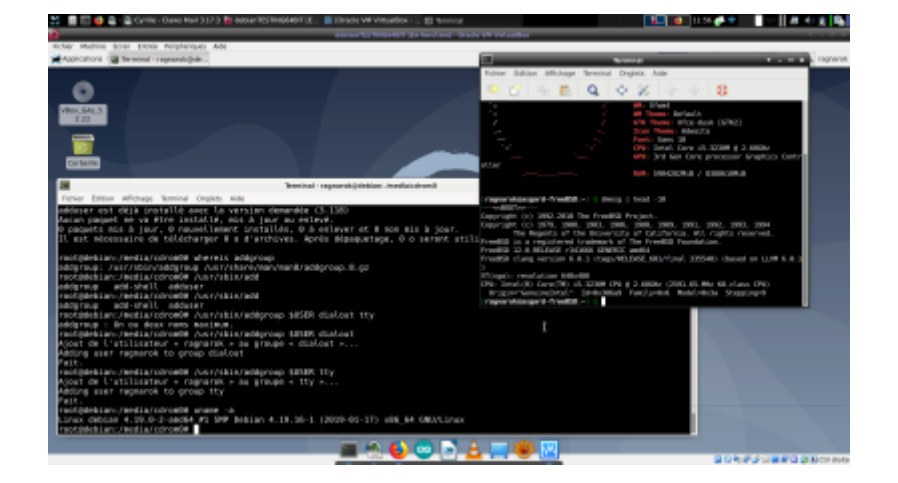

From: <https://cbiot.fr/dokuwiki/> - **Cyrille BIOT**

Permanent link: **<https://cbiot.fr/dokuwiki/freebsdvirtualbox?rev=1553697475>**

Last update: **2019/07/17 19:24**

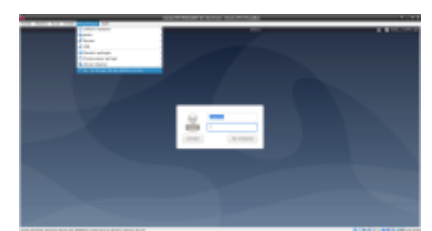

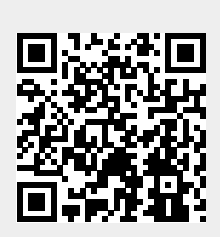